# **A SOFTWARE DEVELOPMENT IN GEAR DESIGN**

M. Varatharajulu<sup>1\*</sup>, C. Loganathan<sup>2</sup>, K. Sivaramakrishnan<sup>3</sup>, R. Ayyappan<sup>4\*</sup>

*1(Assistant Professor in Mechanical Engineering Department,1,2A. V. C. College of Engineering, Mannampandal, Mayiladuthurai,Tamilnadu, India).*

*2(Professor in Mechanical Engineering Department,<sup>3</sup>PG Scholar, Bharathiyar College of Engineering and Technology, Karaikal, Pondicherry, India.)*

*4( Senior Assistant Professor in Mechanical Engineering Department, <sup>4</sup>Aksheyaa College of Engineering, Pulidivakkam, Kancheepuram, Tamilnadu, India).*

**ABSTRACT:** *Power or energy production is improbable everywhere due to various factors. For assorted applications, people depending source of power.This shows the need of transmission of power. Considering power transmission of mechanical drives, mesh type of drives are largely used to maintain the velocity ratio. Among mesh type, gears transmitting the power by means of successive engagement of their teeth. Design of gears either by manually or using computers has become a highly convoluted and comprehensive subject. Therefore, this study present a new method of how the gears can be designed and detailed with computer, previously, highlighting the design process which involves prolong time. A reliable software package developed with a help of Visual Basic 6.0 (VB) provides significant saving time reduces its convolution.*

*Keywords- Power transmission, Design, Gear, Package, VB.*

## **1. INTRODUCTION**

Gears are the drives which transmit power between the shafts by means of successive engagement of teeth. Among mesh type drive, gears are preferable when a constant speed ratio that is velocity ratio is desired and the distance between the shafts is comparatively small. Gears operate in pairs the smaller of the pair being called the pinion and the larger one the gear. Usually the pinion drives the gear and then it can act either as a speed reducer or speed accelerator and a torque converter. Generally gears are designed either by considering gear life or beam strength which is based on American Gear Manufactures Association (AGMA).

Nordiana et al presented a new method of spur gear design detailed with computer aided design [1]. The presenters developed a package namely "Cadgear (2007)" which enhances the analytical and logical power of the designer of gear system. Varatharajulu and Rajendran developed a visual basic package to do the design of coupling and knuckle joint, which has the ability to reduce the burden of designer [2]. Researcher concluded that, the design of machine elements, transmission systems and jigs and fixture is possible by visual basic.

This attempt concentrates on design of spur, helical, bevel and worm gear design based on two conventional techniques, with a help of computer aided design. A machine language is needed to make the computer to understand. Here coding written in visual basic, the computer processes these statements into visual basic language.

## *1.1 Software Development*

Visual Basic project explorer window has the tool box. From the tool box the label, text box and command box were dragged and then dropped in the appropriate position. Then code was written in the respective page according to the design parameters. Properties window helps to make the changes.

# *1.2. Sample source code*

With the help of Visual Basic authors, developed the software which will reduce the complication in gear design. Sample source code given, for reader's reference.

Public dbcon As New ADODB.Connection Public rs As New ADODB.Recordset Dim pi As Integer Dim p As Double Dim i As Double Dim n1 As Double Dim n2 As Double Dim s1 As Double Dim s2 As Double Dim s3 As Double Dim s4 As Double Dim e1 As Double Dim e2 As Double Dim e As Double Dim m1 As Double Dim m2 As Double Dim sai As Double Dim saim As Double Dim m As Double Dim m3 As Double Dim y As Double Private Sub Combo3\_Click() If Combo3.Text = "Speed ratio, Pinion speed" Then  $Label2.Visible = True$ Label3. Visible  $=$  True Label13.Visible  $=$  True  $Text2.Visible = True$  $Text3.Visible = True$  $Label 47. V isible = False$ Text8.Visible = False  $Label 51. V isible = False$ End If If Combo3.Text = "Speed ratio, Gear speed" Then Label 2. Visible  $=$  True Label $47$ . Visible = True Label $51$ . Visible = True Text2.Visible = True  $Text8.Visible = True$  $Label 3. V isible = False$ Text3.Visible = False  $Label 13. V isible = False$ 

*National Conference on Contemporary Approaches in Mechanical, 12 | Page Automobile and Building sciences-2014 Karpaga Vinayaga College Of Engineering & Technology*

End If

If Combo3.Text = "Pinion speed, Gear speed" Then  $Label 47.Visible = True$  $Text8.Visible = True$ Label13.Visible  $=$  True Label3.Visible = True  $Text3.Visible = True$  $Label 51. V isible = True$  $Text2.Visible = False$ Label2.Visible = False End If End Sub Private Sub Command3\_Click() Form17.Show Me.Hide End Sub Private Sub Command\_Click() Me.PrintForm End Sub Private Sub Command4\_Click() Me.Hide Form2.Show End Sub Private Sub Command5\_Click() End End Sub Private Sub Form\_Load() dbcon.ConnectionString = "Provider=Microsoft.Jet.OLEDB.4.0;Data Source=" + App.Path + "\Database.mdb" dbcon.Open End Sub Private Sub Combo1\_Click() rs.Open "select \* from Table6 where Material = "  $&$  Combo1.Text  $&$  " ", dbcon, adOpenDynamic, adLockOptimistic, -1  $Text5.Text = rs.Fields(2)$  $Text6.Text = rs.Fields(1)$  $Text7.Text = rs.Fields(3)$ rs.Close End Sub Private Sub Combo2\_Click() rs.Open "select \* from Table6 where Material = "" & Combo2.Text & "' ", dbcon, adOpenDynamic, adLockOptimistic, -1  $Text9.Text = rs.Fields(2)$  $Text10.Text = rs.Fields(1)$ 

*National Conference on Contemporary Approaches in Mechanical, 13 | Page Automobile and Building sciences-2014 Karpaga Vinayaga College Of Engineering & Technology*

```
IOSR Journal of Mechanical and Civil Engineering (IOSR-JMCE)
e- ISSN: 2278-1684, p-ISSN : 2320–334X
PP 11-24
www.iosrjournals.org 
        Text11.Text = rs.Fields(3)rs.Close
        End Sub
        Private Sub Command1_Click()
        p = Val(Text1.Text)If Combo3.Text = "Speed ratio, Pinion speed" Then
        i = Val(Text2.Text)n1 = Val(Text3.Text)n2 = n1 / iEnd If
        If Combo3.Text = "Speed ratio, Gear speed" Then
        i = Val(Text2.Text)n2 = Val(Text8.Text)n1 = i * n2End If
        If Combo3.Text = "Pinion speed, Gear speed" Then
        n1 = Val(Text3.Text)n2 = Val(Text8.Text)i = n1 / n2End If
        s1 = Val(Text5.Text)s2 = Val(Text6.Text)s3 = Val(Text9.Text)s4 = Val(Text10.Text)e1 = Val(Text7.Text)e2 = Val(Text11.Text)Text12.Text = (60 * p * 10 \land 3) / (2 * 3.14159265358979 * n1)Text12.Text = Round(Val(Text12.Text), 5)ml = Val(Text12.Text)Text13.Text = m1 * 1.3Text13.Text = Round(Val(Text13.Text), 5)m2 = Val(Text13.Text)Text14.Text = (2 * Val(Text7.Text) * Val(Text11.Text)) / (Val(Text7.Text) + Val(Text11.Text))e = Val(Text14.Text)Text15.Text = (i + 1) * ((0.74 / s3) * 2 * e * m2 * 10 * 3 / (i * 0.3)) * (1 / 3)Text15. Text = Round(Val(Text15.Text), 0)m = (1.26) * (m2 * 10 \cdot 3 / (0.389 * s4 * 10 * 20)) \wedge (1 / 3)Text16.Text = Round(m, 2)Text28.Text = Val(Text16.Text)m4 = Val(Text28.Text)If Round(m4, o) - m4 < 0 Then
        Text28.Text = Round((m4 + 1), 0)Else
        Text28.Text = Round(m4, 0)
```
*National Conference on Contemporary Approaches in Mechanical, 14 | Page Automobile and Building sciences-2014 Karpaga Vinayaga College Of Engineering & Technology*

End If

```
rs.Open "select * from Table5 where FIRST = "" & Text28.Text & "", dbcon, adOpenDynamic,
adLockOptimistic, -1
Text17.Text = rs.Fields(1)rs.Close
sai = 0.3saim = 10Text18.Text = ((2 * Val(Text15.Text)) / (Val(Text17.Text) * (i + 1)))Text18.Text = Round((Text18.Text), 0)rs.Open "select * from Table7 where pinion = "" & Text18.Text & "", dbcon, adOpenDynamic,
adLockOptimistic, -1
Text4.Text = rs.Fields(1)y = rs.Fields(2)rs.Close
Text19.Text = i * Val(Text4.Text)Text20.Text = Val(Text17.Text) * Val(Text4.Text)Text20.Text = Round((Text20.Text), 3)Text21.Text = Val(Text17.Text) * Val(Text19.Text)Text21.Text = Round((Text21.Text), 3)Text22.Text = (Val(Text20.Text) + Val(Text21.Text)) / 2b = \text{sai} * \text{Val}(\text{Text22}.\text{Text})b1 = \text{saim} * \text{Val}(\text{Text17}.\text{Text})If b > b1 Then
Text23.Text = bElse
Text23.Text = b1End If
Text25.Text = Val(Text12.Text) * 1.47Text25. Text = Round(Val(Text25.Text), 3)Text29.Text = ((i + 1) * \text{Val(Text25.Text)} * 10 \land 3) / (\text{Val(Text22.Text)} * \text{Val(Text17.Text)} *Val(Text23.Text) * y)
Text29.Text = Round(Val(Text29.Text), 3)If Val(Text29.Text) < Val(Text6.Text) Then
Text26.Text = "Design is safe"
Else
Text26.Text = "Design is not safe"
End If
Text24.Text = 0.74 * ((i + 1) / \text{Val(Text22.Text)}) * ((i + 1) * \text{Val(Text14.Text}) * \text{Val(Text25.Text}) *1000 / (i * Val(Text23.Text))) \land (1 / 2)Text24.Text = Round(Val(Text24.Text), 3)If Val(Text24.Text) < Val(Text5.Text) Then
Text27.Text = "Desing is safe"
Else
Text27.Text = "Design is not safe"
```
*National Conference on Contemporary Approaches in Mechanical, 15 | Page Automobile and Building sciences-2014 Karpaga Vinayaga College Of Engineering & Technology*

*IOSR Journal of Mechanical and Civil Engineering (IOSR-JMCE) e- ISSN: 2278-1684, p-ISSN : 2320–334X PP 11-24 www.iosrjournals.org*  End If End Sub Private Sub Command2\_Click() Text18.Text =  $((2 * Val(Text15.Text)) / (Val(Text17.Text) * (i + 1)))$  $Text18.Text = Round((Text18.Text), 0)$ rs.Open "select \* from Table7 where pinion = ""  $\&$  Text18.Text  $\&$  "", dbcon, adOpenDynamic, adLockOptimistic, -1  $Text4.Text = rs.Fields(1)$  $y = rs.Fields(2)$ rs.Close Text19.Text =  $i * Val(Text4.Text)$  $Text20.Text = Val(Text17.Text) * Val(Text4.Text)$  $Text20.Text = Round((Text20.Text), 3)$  $Text21.Text = Val(Text17.Text) * Val(Text19.Text)$  $Text21.Text = Round((Text21.Text), 3)$  $Text22.Text = (Val(Text20.Text) + Val(Text21.Text)) / 2$  $b = \text{sai} * \text{Val}(\text{Text22}.\text{Text})$  $b1 = \text{saim} * \text{Val}(\text{Text17}.\text{Text})$ If  $b > b1$  Then  $Text23.Text = b$ Else  $Text23.Text = b1$ End If Text25.Text =  $Val(Text12.Text) * 1.47$  $Text25. Text = Round(Val(Text25.Text), 3)$ Text29.Text =  $((i + 1) *$  Val(Text25.Text) \* 10 ^ 3) / (Val(Text22.Text) \* Val(Text17.Text) \* Val(Text23.Text)  $*$  y)  $Text29. Text = Round(Val(Text29.Text), 3)$ If Val(Text29.Text) < Val(Text6.Text) Then Text $26$ .Text = "Design is safe" Else Text26.Text = "Design is not safe" End If Text24.Text =  $0.74 * ((i + 1) / \text{Val(Text22.Text)}) * ((i + 1) * \text{Val(Text14.Text}) * \text{Val(Text25.Text}) *$  $1000 / (i * Val(Text23.Text))) \land (1 / 2)$  $Text24.Text = Round(Val(Text24.Text), 3)$ If  $Val(Text24.Text) < Val(Text5.Text)$  Then  $Text27.Text = "Design is safe"$ Else Text27.Text  $=$  "Design is not safe" End If End Sub

# **2. SOFTWARE DEVELOPMENT**

# *2.1. Execution of the Software*

The software consists of the following pages. First page has the classification of gears. Selection of gear using, the combo box lead to next page. The task in the first page is shown in figure 1. From clicking the command box "Click Here" will bring the next page.

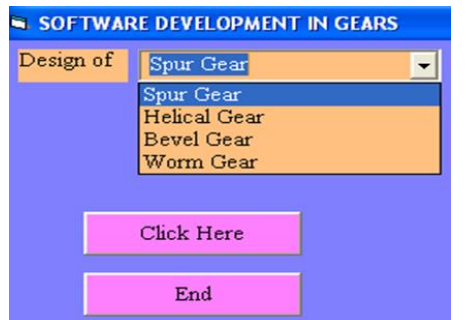

Fig. 1. Very first page of the software having the combo box, to select the needed design

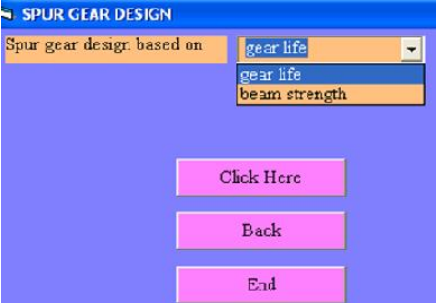

Fig. 2. Respective design page, having its classification in the combo box.

Selection of required gear design either based on gear life or based on beam strength is in the second page. The tasks in the second page are shown in figure 2. From clicking the command box "Click Here" will bring the next page.

# 2.2. *Justification*

Justification is the very significant portion in the software development. Software developer has to validate, whether the software will give the appropriate design or not. With the help of the manual calculation alone validate possible while the package is in developing stage. Preprocessing work, that is manual calculation of various gear design made to formulate the coding. Here, an example calculation presented to highlight the tediousness of design process and to justify the software.

# *2.1.1. Justification (***Spur gear design based on gear life)**

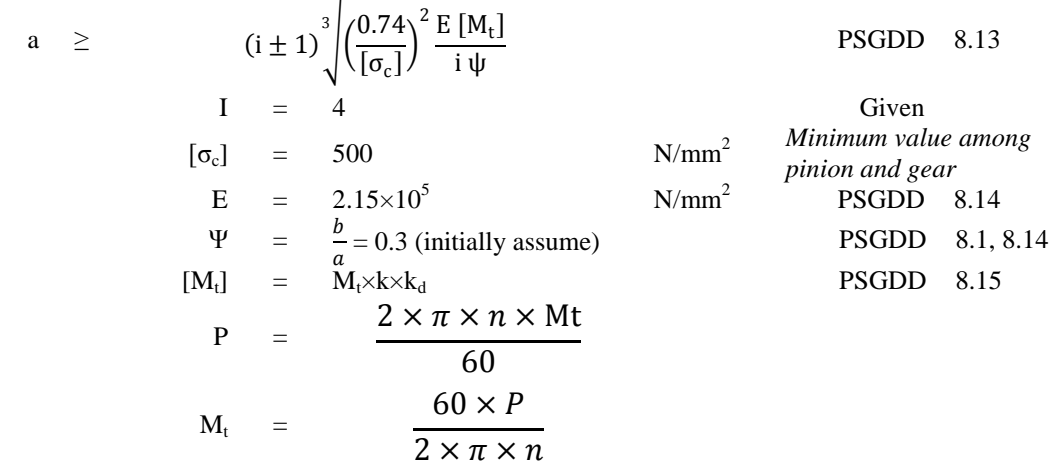

*National Conference on Contemporary Approaches in Mechanical, 17 | Page Automobile and Building sciences-2014 Karpaga Vinayaga College Of Engineering & Technology*

$$
= \frac{60 \times 20 \times 10^{3}}{2 \times \pi \times 1400}
$$
\n
$$
= 136.418
$$
\nK. K<sub>d</sub> = 1.3 (initially assume)  
\n[M<sub>d</sub>] = 136.418×1.3  
\n= 177.343  
\n= 177.343 × 10<sup>3</sup>  
\nN-m  
\n(A)  
\na = +1)<sup>3</sup>  $\sqrt{\left(\frac{0.74}{[\sigma_{c}]\right)^{2} \frac{2.15 \times 10^{6} \times 177.343 \times 1}{4 \times 0.3}}$   
\na = 205.669 ≈ 206  
\nMm

Design a pair of spur gear to transmit 20kW at pinion speed is 1400 rpm, transmission ratio is 4. Assume suitable material and stresses [3-7]. Given

$$
P = 20 \text{ kW} = 20 \times 10^3 \text{ W}, n = 1400, \text{rpm}; i = 4
$$

1. Material selection

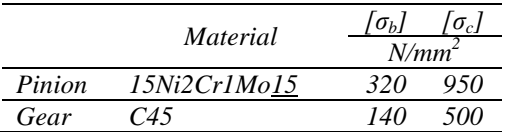

From PSG Design data book: 1.40, 8.4 & 8.5

#### *2.* Minimum centre distance

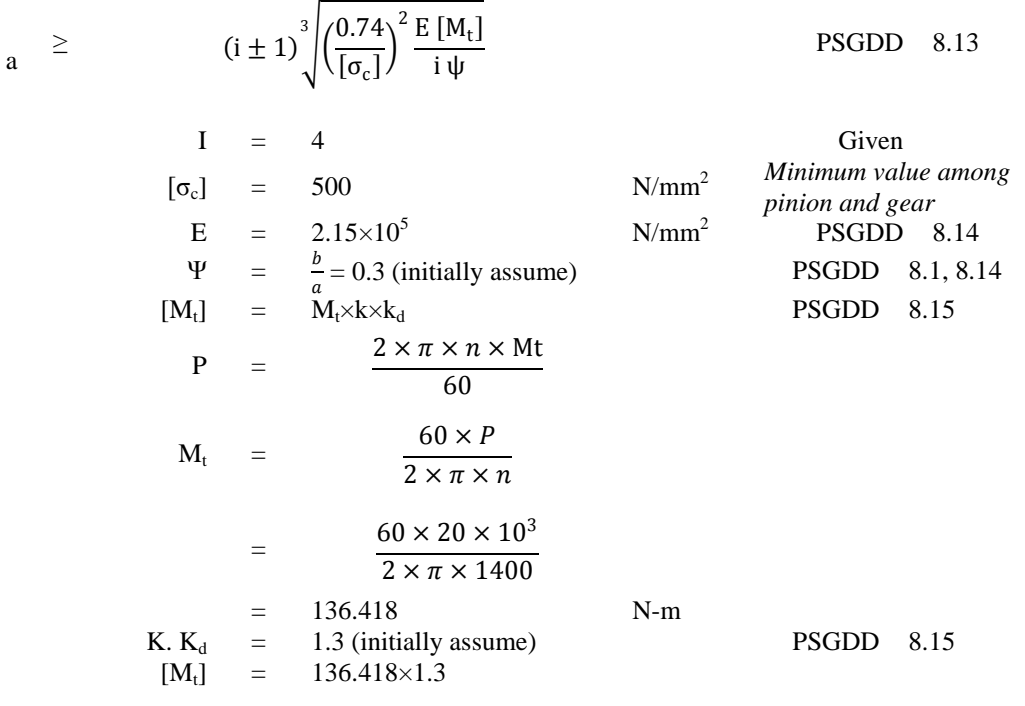

*National Conference on Contemporary Approaches in Mechanical, 18 | Page Automobile and Building sciences-2014 Karpaga Vinayaga College Of Engineering & Technology*

$$
= 177.343
$$
 N-m  
\n
$$
= 177.343 \times 10^3
$$
 N-m  
\n
$$
a = +1 \int_{0}^{3} \sqrt{\left(\frac{0.74}{\left[\sigma_c\right]}\right)^2 \frac{2.15 \times 10^6 \times 177.343 \times 10^3}{4 \times 0.3}}
$$
  
\n
$$
a = 205.669 \approx 206
$$
 Mm

3. Minimum module

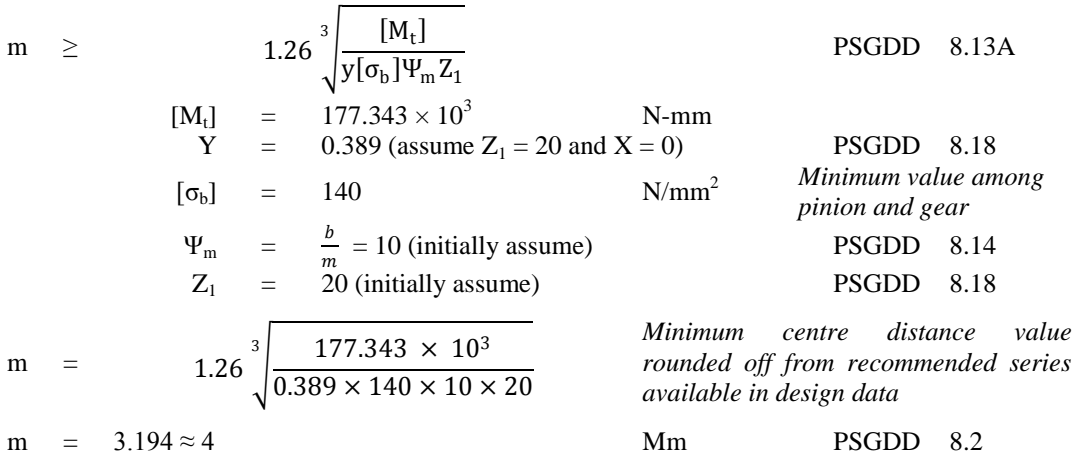

#### 4. Calculation of number of teeth

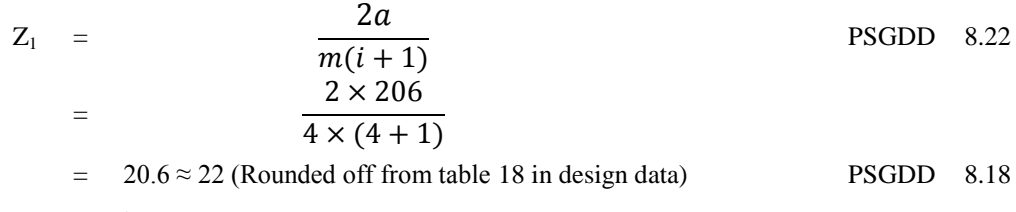

$$
Z_2 = i Z_1
$$

$$
= 4 \times 22 = 88
$$

5. Calculation of pitch circle diameter

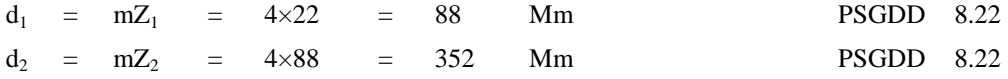

6. Correction of center distance

$$
a = \frac{(d_1 + d_2)}{2} = \frac{(88 + 352)}{2} = 220 \text{ mm} > 206 \text{ mm}
$$
  
Calculated center distance is greater than the early calculated one. Hence the design is safe.

7. Calculation of face width

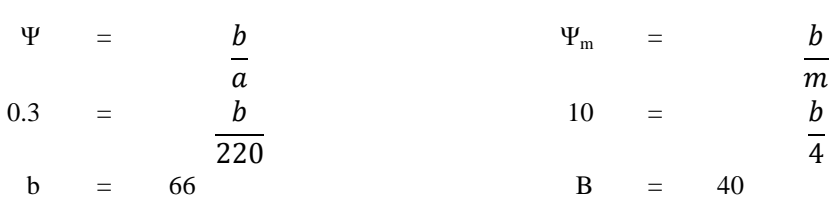

Consider the larger among the above values. Therefore face width  $b = 66$  mm

8. Revision of design torque

 $[M_t]$  =  $M_t \times k \times k_d$  PSGDD 8.15

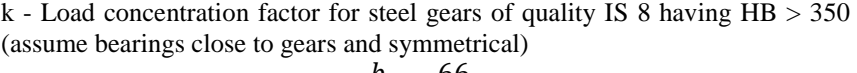

$$
\Psi_p = \frac{b}{d_1} = \frac{66}{88} = 0.75
$$

If  $\Psi_p = 0.6$ ,  $k = 1.03$ If  $\Psi_p = 0.8$ , k = 1.06, therefore k calculated based on interpolation  $0.75 - 0.6$  $0.8 - 0.6$ =  $k - 1.03$  $1.06 - 1.03$  $k = 1.0525$ PSGDD 8.15  $k_d$  - Dynamic load factor (assumption IS 8 quality cylindrical gear)  $v = \frac{\pi d_1 n_1}{60000}$  $\frac{\pi d_1 n_1}{60000} = \frac{\pi \times 88 \times 1400}{60000}$  $\frac{120000}{60000} = 6.451 \, m/s$ If  $v = 3$  m/s,  $k_d = 1.3$ If  $v = 8$  m/s,  $k_d = 1.6$ , therefore  $k_d$  calculated based on interpolation  $6.451 - 3$  $\frac{451-3}{8-3} = \frac{k_d - 1.3}{1.6 - 1.3}$  $1.6 - 1.3$  $k_d = 1.369$ PSGDD 8.16  $[M_t] = 136.418 \times 1.0525 \times 1.369$  $= 200.585$  N-m  $= 200.585 \times 10^3$  N-mm

9. Checking of bending stress

$$
\sigma_{b} = \frac{i+1}{amby} [M_t] \leq [\sigma_b]
$$
 PSGDD 8.13A

*National Conference on Contemporary Approaches in Mechanical, 20 | Page Automobile and Building sciences-2014 Karpaga Vinayaga College Of Engineering & Technology*

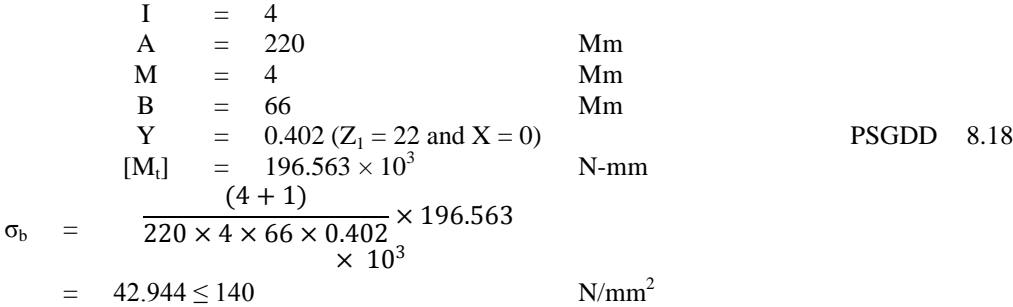

Calculated bending stress is less than the design bending stress. Hence, Design is safe.

# 10. Checking for compressive stress

$$
\sigma_{c} = 0.74 \frac{(i+1)}{a} \sqrt{\frac{(i+1)}{ib} E[M_{t}]} \leq [\sigma_{c}]
$$
\n
$$
\begin{array}{rcl}\n\text{E} & = & 2.15 \times 10^{5} & \text{N/mm}^{2} \\
\text{B} & = & 66 & \text{Mm} \\
[M_{t}] & = & 196.563 \times 10^{3} & \text{N-mm} \\
\sigma_{c} & = & 0.74 \times \frac{(4+1)}{220} \sqrt{\frac{(4+1)}{4 \times 66} \times 2 \times 10^{5} \times 196.563 \times 10^{3}} \\
& = & 480.592 \leq 500 & \text{N/mm}^{2}\n\end{array}
$$

Calculated compressive stress is less than the design compressive stress. Hence, Design is safe. 11. Checking for compressive stress

$$
\sigma_{c} = 0.74 \frac{(i+1)}{a} \sqrt{\frac{(i+1)}{ib} E[M_{t}]} \leq [\sigma_{c}]
$$
\n
$$
\begin{array}{rcl}\n\text{ESGDD} & 8.13 \\
\text{E} & = & 2.15 \times 10^{5} \\
\text{B} & = & 66 \\
\text{[Mt]} & = & 196.563 \times 10^{3} \\
\sigma_{c} & = & 0.74 \times \frac{(4+1)}{220} \sqrt{\frac{(4+1)}{4 \times 66} \times 2 \times 10^{5} \times 196.563 \times 10^{3}} \\
\text{N/mm}^{2}\n\end{array}
$$
\nPSGDD 8.13

Calculated compressive stress is less than the design compressive stress. Hence, Design is safe. 12. Other parameters

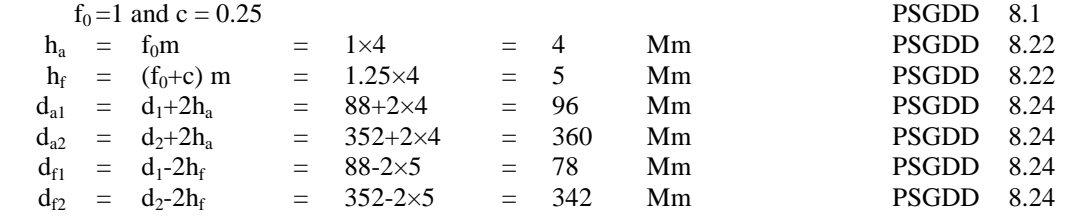

*National Conference on Contemporary Approaches in Mechanical, 21 | Page Automobile and Building sciences-2014 Karpaga Vinayaga College Of Engineering & Technology*

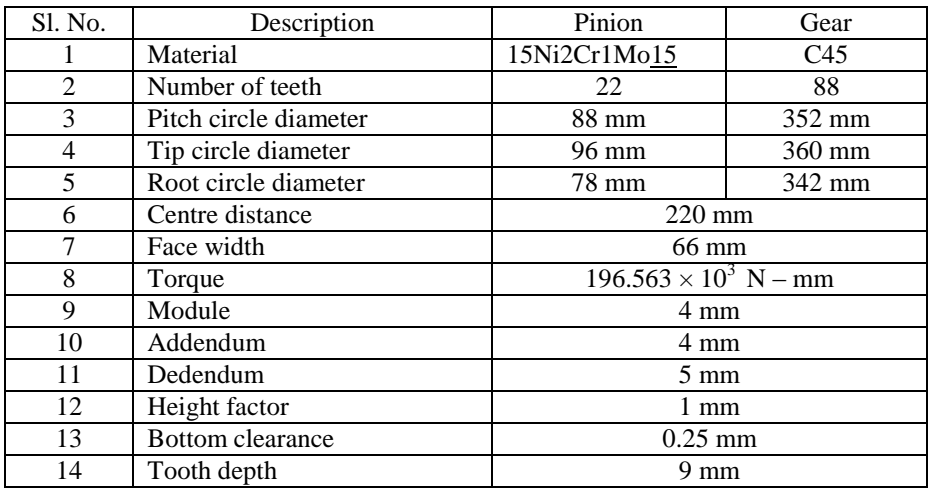

**Table 1 –Specification**

Earlier two tasks, brings the respective design input page. Here, sample page i.e., design of spur gear based on gear life illustrating the inputs like power, speed ratio, material for pinion and gear, etc.

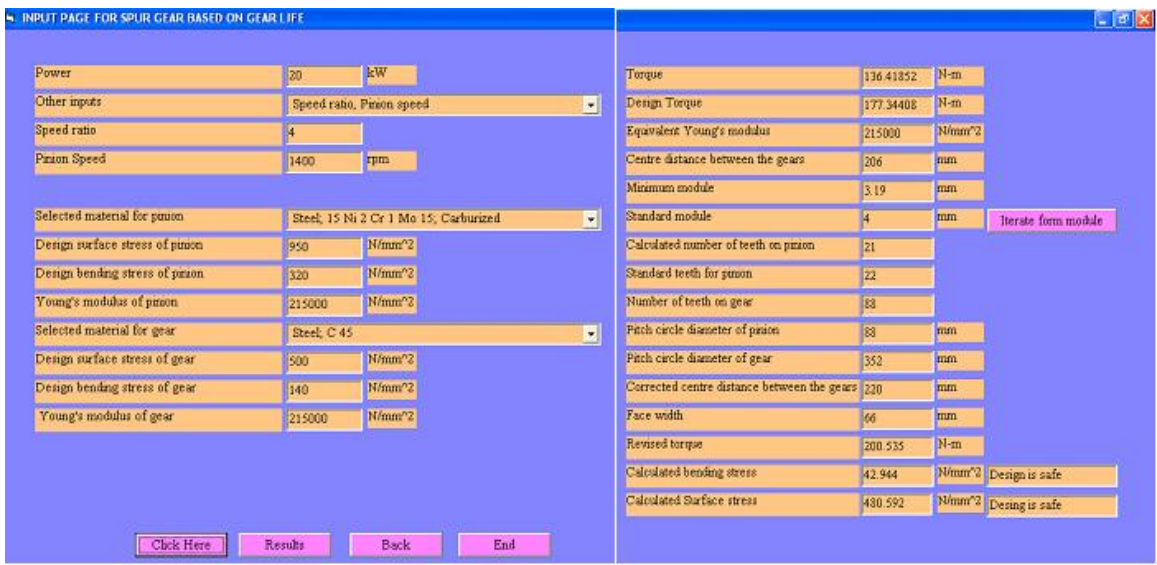

**Fig. 3 Spur gear design based on gear life, calculation page**

*www.iosrjournals.org* 

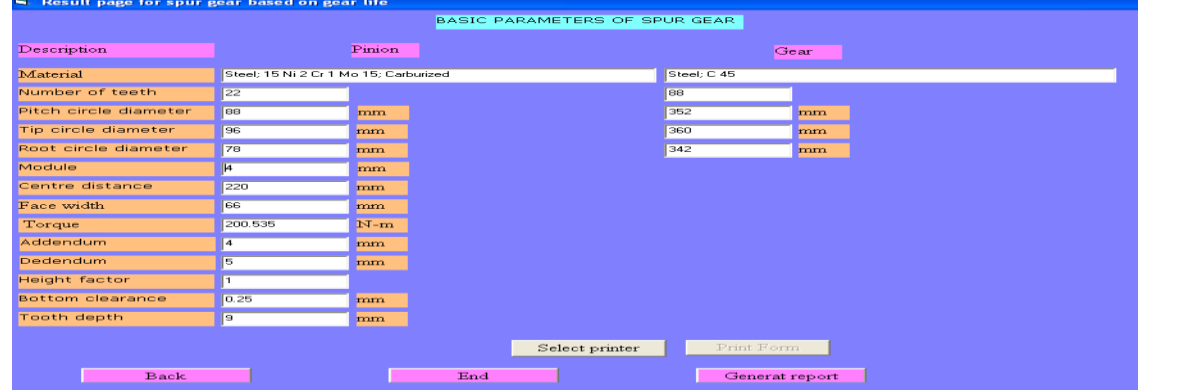

#### Fig. 4 Final specification page

Adopt all the primary inputs in the text box and then command box "Click Here" will lead to get the calculated data"s in the right side column in the same page which was consisting mean torque, design torque, equivalent young"s modulus, module, number of teeth, pitch circle diameter and etc as illustrated in figure 3. The same page has the design status, whether calculated bending and surface stress is in safe zone of not so. If, the design is not safe, iteration is possible form the module dimensions. By means of many ways that is by changing the gear material or by changing the pinion material or increasing the centre distance or increasing module lead to safe design. Here, one can change their input of preliminary calculated values accordingly they can make safest design. After the verification of the calculated data"s, the command box "Result" leads to the next page i.e., final specification page. A database (Microsoft office access), recall the data's with respect to the input and adapt for the further calculation.

The figure 4 has shown the final specification page for the spur gear. Design is an iterative process, aiming at reaching the best possible result. If the first design is not satisfactory, further modifications are to be carried out till the best performance is obtained. The software gives such a nice feasibility to the users.

| <b>Description</b>              | <b>Symbol</b>   | <b>Manual</b><br><b>Calculation</b> | <b>Software Result</b> | Unit     |
|---------------------------------|-----------------|-------------------------------------|------------------------|----------|
| Number of teeth on pinion       | $Z_I$           | 21                                  | 21                     |          |
| Number of teeth on gear         | $\mathcal{Z}_2$ | 88                                  | 88                     |          |
| Pitch circle diameter of pinion | $d_I$           | 88                                  | 88                     | mm       |
| Pitch circle diameter of gear   | $d_2$           | 352                                 | 352                    | mm       |
| Tip circle diameter of pinion   | da <sub>I</sub> | 96                                  | 96                     | mm       |
| Tip circle diameter of gear     | da <sub>2</sub> | 360                                 | 360                    | mm       |
| Root circle diameter of pinion  | $df_1$          | 78                                  | 78                     | mm       |
| Root circle diameter of gear    | $df_2$          | 342                                 | 342                    | mm       |
| Calculated bending stress       | $\sigma_h$      | 42.949                              | 42.949                 | $N/mm^2$ |
| Calculated surface stress       | $\sigma_c$      | 480.592                             | 480.592                | $N/mm^2$ |
| Face width                      | B               | 66                                  | 66                     | mm       |
| Torque                          | $M_t$           | 200.535                             | 200.535                | $N-m$    |
| Center distance                 | A               | 220                                 | 220                    | mm       |

**Table 2-***Justification of Results*

*National Conference on Contemporary Approaches in Mechanical, 23 | Page Automobile and Building sciences-2014 Karpaga Vinayaga College Of Engineering & Technology*

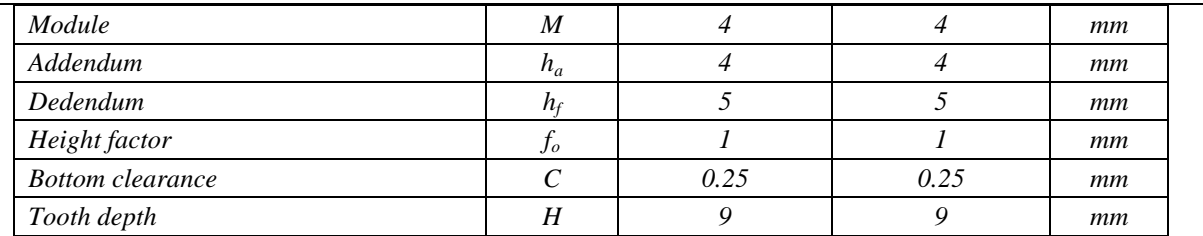

Comparing (table 2) the manual calculation with the software results shows good agreement among results. Similar validation of each and every page i.e. helical, bevel and worm gear design based on gear life as well as beam strength, carried out to give fullness to the package.

# **2.3.** *Features*

- $\triangleright$  Within a short span one can do the design without manual error.
- $\triangleright$  Even a semi skilled operator enough to do the design.
- $\triangleright$  User can do the optimum design, by changing the numerical in the respective design calculation pages.

# *2.4. Future development*

At present the software includes the design of various gears. It is planned to include the other design such as machine elements, transmission system and jigs and fixture, etc. Integration of modeling software can generate graphical output. Further studies needed to incorporate those things.

## **3. CONCLUSION**

This study presents a new method of gear design and detailed with computer. Developed system provides the user to perform repetitive and routine tasks involved in gear design, also provides a flexibility to optimize the design process which will improve the productivity by means of reducing manufacturing cost. It was evident that the developed system will successfully increase productivity by roughly twenty times over manual gear design at reduced cost, provides significant saving time reduces its convolution.

# **REFERENCES**

- [1] J. O. Nordiana, S. O. Ogbeide, N. N. Ehigiamuose and F. I. Anyasi, "Computer Aided Design of a Spur Gear" Journal of Engineering and Applied Sciences 2 (12):1743-1747, 2007.
- [2] M. Varatharajulu and R. Rajendran, "Software Development in Design", CiiT International Journal of Software Engineering and Technology 2011 Vol. 3 (8), 366 – 371.
- [3] Bhandari. V. B, "Design of Machine Elements", Tata McGraw-Hill Publishing Company Ltd., 1994
- [4] Juvinall R. C., and Marshek K. M., "Fundamentals of Machine component Design", John Wiley and Sons, Third Edition, 2002.
- [5] Maitra G.M., and Prasad L.V., "Hand book of Mechanical Design, II Edition, Tata McGraw-Hill, 1985.
- [6] Shigley J. E. and Mischke C. R., "Mechanical Engineering Design", McGraw-Hill International Edition, 1989.
- [7] Kurmi.R. S. "Machine Design", S. Chand and Company Limited.
- [8] Orthwein W, "Machine Component Design", Jaico Publishing Co, 2003.
- [9] Ugural A.C, "Mechanical Design An Integral Approach, McGraw-Hill Book Co, 2004.
- [10] Spotts M.F., Shoup T.E. "Design and Machine Elements" Pearson Education, 2004.
- [11] Ibrahim Zeid, "CAD/CAM Theory and Practice", Tata McGraw-Hill, 1998.
- [12] Content development group, "Visual Basic 6.0 Programming", Tata McGraw-Hill, 2009.